# **D Í L Č Í O B J E D N Á V K A č. 69**

Číslo související rámcové dohody: 01IN-004443 (dále jen ..rámcová dohoda") Číslo dílčí objednávky: 01IN-005649

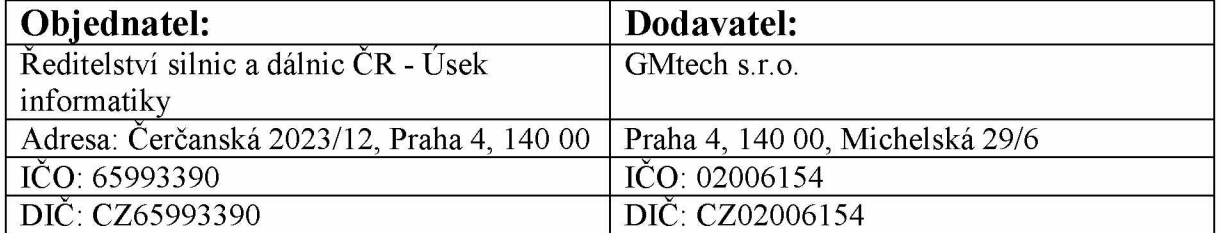

Tato dílčí objednávka je návrhem na uzavření dílčí smlouvy ve smyslu čl. III uzavřené Rámcové dohody. Způsob akceptace dílčí objednávky Dodavatelem (uzavření dílčí smlouvy), obchodní a platební podmínky a další práva a povinnosti Smluvních stran touto dílčí dohodou výslovně neupravená stanovuje rámcová dohoda.

#### **Na základě uzavřené rámcové dohody u Vás objednáváme:**

Služby vývoje dle nabídky, která je přílohou č. 1 této dílčí objednávky

**Místo dodání:** Čerčanská 2023/12, Praha 4, 140 00

**Termín dodání:** Předání výstupů služeb do testování je do 8 týdnů od nabytí účinnosti této dílčí objednávky.

#### **Kontaktní osoba objednatele:**

**Celková hodnota objednávky v** Kě **bez DPH** / s **DPH:** 98 100,-/ 118 701,-

**Jméno a příjmení oprávněné osoby objednatele:**

**Přílohy:** Příloha č.1: TS - 7.1 Modul zadávání akcí - validátor VFZE v06 final

PODEPSÁNO PROSTŘEDNICTVÍM UZNÁVANÉHO ELEKTRONICKÉHO PODPISU DLE ZÁKONA Č. 297/2016 SB., O SLUŽBÁCH VYTVÁŘEJÍCÍCH DŮVĚRU PRO ELEKTRONICKÉ TRANSAKCE, VE ZNĚNÍ POZDĚJŠÍCH PŘEDPISŮ

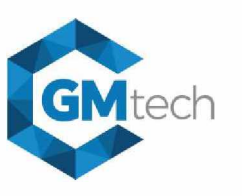

**TECHNICKÁ SPECIFIKACE PRO VÝVOJ**

#### **NÁZEV POŽADAVKU:**

#### **07.1 - Modul pro zadávání akcí 1. část - Modul validátor VFZE**

#### **PRACNOST:**

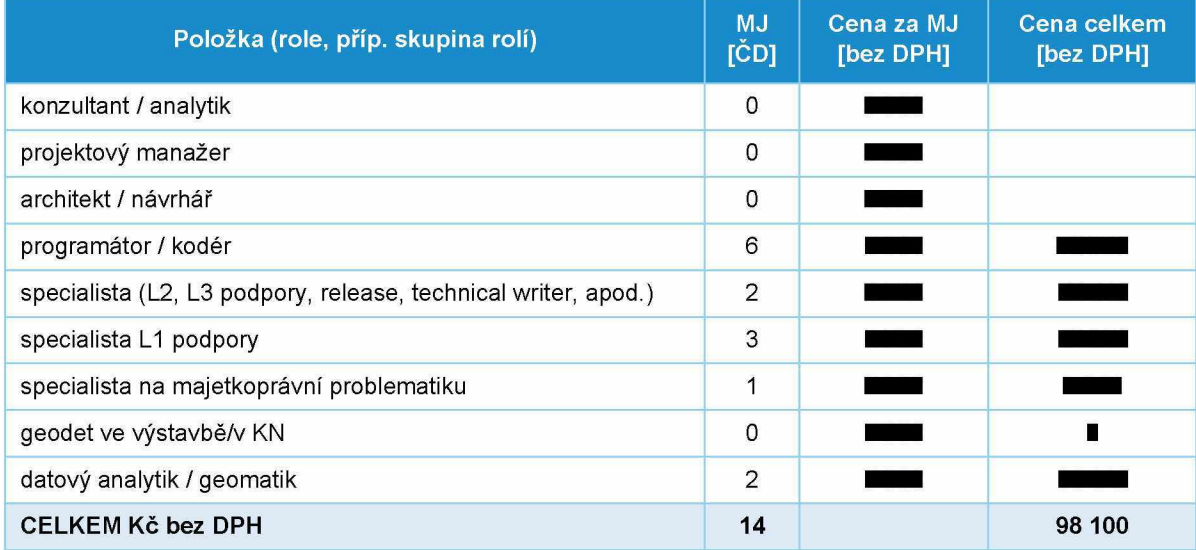

#### **ZÁKLADNÍ POPIS:**

Součástí plánovaného modulu pro zakládání akcí bude část, která obslouží validaci souboru \*.vfze pro novou akci. Účel validace VFZE je ověření, že připravený VFZE je způsobilý pro přejírnku ze strany ŘSD ČR (v budoucnu např. pro uložení v portálu pro přejírnku dat PPD, navázané objednání katastrálních dat apod.).

V této specifikaci je řešena funkce validace VFZE v aplikaci MPV, zobrazení obsahu souboru a možnost exportu dat do dalších formátů. Specifikace neřeší další propojení validace na modul pro zakládání akcí.

Validace VFZE umožní ověřit správnost předávaného souboru \*.vfze z hlediska:

- souladu s formálním formátem (podle XSD šablony),
- souladu s předpokládanými topologickými vlastnostmi kresby a
- souladu s KN daty RUIAN.

#### **DETAILNÍ POPIS:**

Na úvodní stránce MPV bude v postranním levém panelu nová položka VALIDÁTOR VFZE. Tato položka bude přístupná oprávněným uživatelům se stávající rolí typu superadmin a uživatelům s nově vytvořenou rolí MPV\_validator\_\_VFZE, resp. MPVT\_validator\_VFZE.

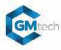

**TECHNICKÁ SPECIFIKACE PRO VÝVOJ**

| mpv **ÚVODNÍ STRÁNKA**

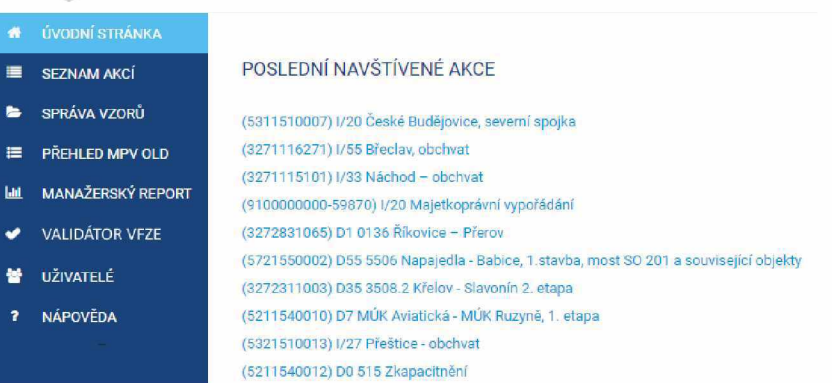

Po kliknutí na položku VALIDÁTOR VFZE přejde uživatel do samostatného modulu validátoru.

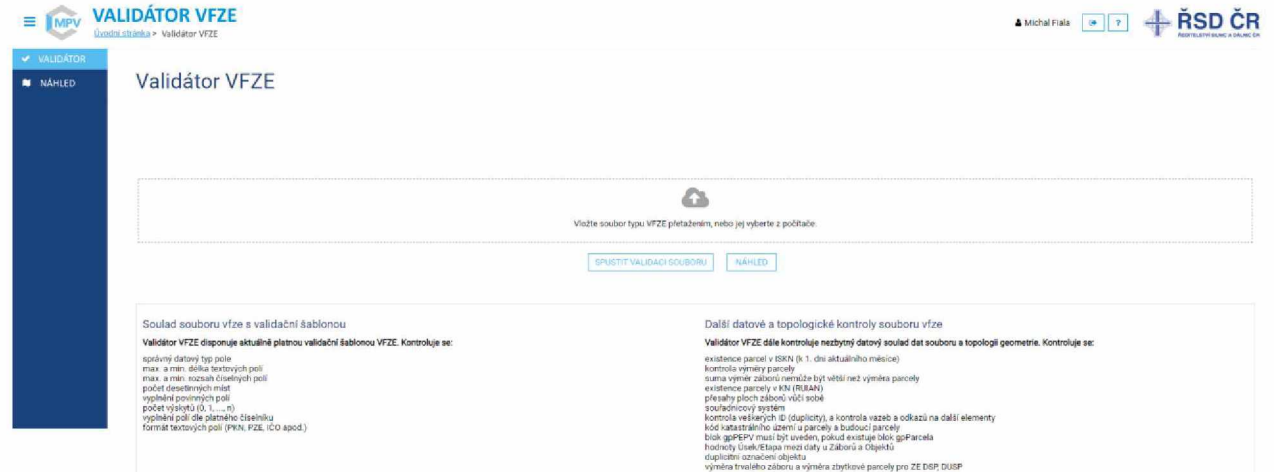

Rozhraní validátoru se skládá ze dvou záložek, VALIDÁTOR a NÁHLED.

#### Záložka VALIDÁTOR

Zde probíhá validace souboru \*.vfze, popř. vyvolání náhledu na obsah souboru. Do určeného pole uživatel vloží soubor \*.vfze. V případě, že bude chtít soubor odebrat, nahradit jiným, bude v nahrávacím poli u nahraného souboru k dispozici křížek. Tlačítkem "Spustit validaci souboru" je zahájena kontrola. Kliknutím na "Náhled" je uživatel přesměrován do karty NÁHLED, která se otevře v nové záložce. Pokud uživatel po nahrání souboru nejdříve klikne na tlačítko "Náhleď", bude se moci z karty Náhled překliknout zpět do karty Validátor, kde bude stále mít v nahrávacím poli nahraný soubor VFZE a bude moci kliknout na validovat a pokud již validoval, bude moci stále stáhnout protokol. Tlačítka jsou dostupná (umožňující kliknutí) pouze v situaci, kdy je do nahrávacího pole vložen soubor s příponou \*.vfze

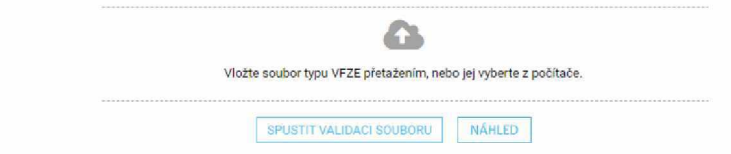

#### *Tlačítko Spustit validaci souboru*

Kliknutí na tlačítko "Spustit validaci souboru" spustí uživatel proces validace. Na obrazovce jsou informativně vypsány jednotlivé XSD a další datové a topologické kontroly. Uživatel je informován o jednotlivých fázích probíhající validace.

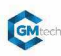

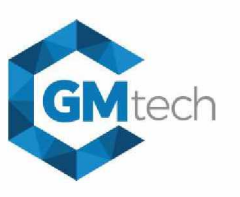

**TECHNICKÁ SPECIFIKACE PRO VÝVOJ**

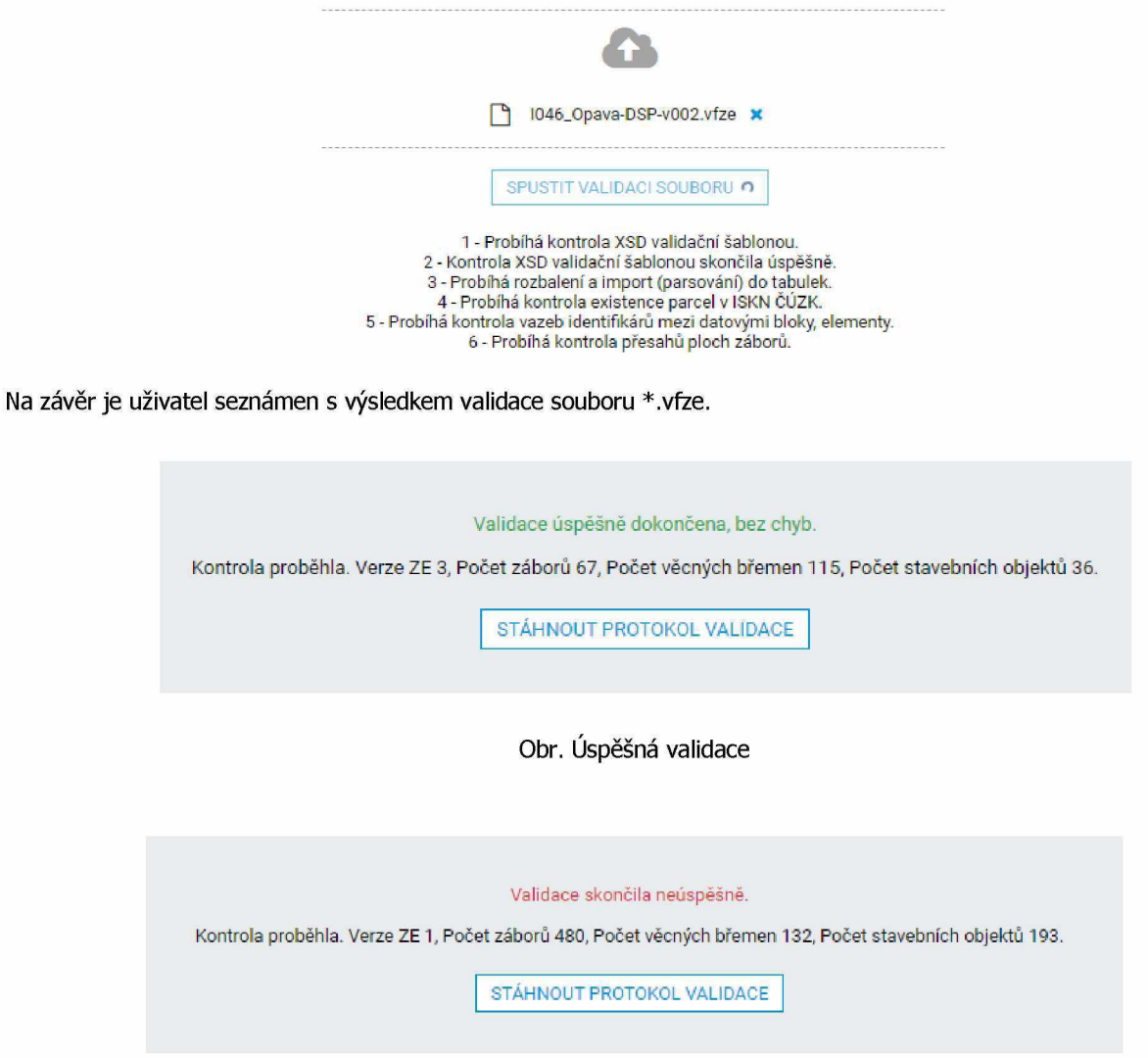

#### Obr. Neúspěšná validace

V obou případech je možné stáhnout validační protokol. Jde o textový soubor popisující validaci, s příp. výpisem chyb a s celkovými souhrny.

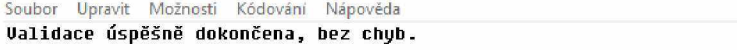

Kontrola proběhla. Verze ZE 3, Počet záborů 67, Počet věcných břemen 115, Počet<br>stavebních objektů 36.

Kontrolní součty:<br>trvalý zábor: 6610 m2<br>trvalý zábor bez výkupu: 3565 m2<br>dočasný zábor do 1 roku: 1461 m2<br>dočasný zábor do 1 roku: 1461 m2<br>jiné dotčení: 0 m2<br>zbytková část parcely: 0 m2<br>věcné břemeno: 2834 m2

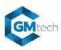

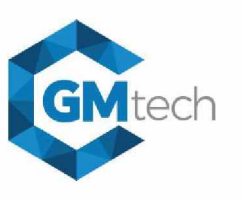

**TECHNICKÁ SPECIFIKACE PRO VÝVOJ**

Soubor Upravit Možnosti Kódování Nápověda Ualidace skončila neúspěšně.

Kontrola proběhla. Uerze ZE 1, Počet záborů 95, Počet uěcných břemen 59, Počet stauebních objektů 36.

Chyba: Parcela 375/3 z k.ú. Otice ná ID 86609394010, které neexistuje v ISKN.<br>Chyba: Parcela 375/2 z k.ú. Otice ná ID 86609393010, které neexistuje v ISKN.<br>Chyba: Parcela 853/9 z k.ú. Otice ná ID 86609493010, které neexist

Kontrolní součty:<br>trvalý zábor: 98960 m2<br>trvalý zábor bez výkupu: 8727 m2<br>dočasný zábor nad 1 rok: 11359 m2<br>dočasný zábor do 1 roku: 22356 m2<br>jiné dotčení: 0 m2<br>juytková část parcely: 0 m2<br>věcné břemeno: 10410 m2<br>věcné bře

V horní části obrazovky pod nahrávacím polem, má uživatel možnost přejít na náhled souboru.

Vstupní soubor \*.vfze a validační protokol nebudou v MRV uloženy. Příp. uložení a další procesy se souborem budou řešené v rámci širšího pracovního postupu při zadání akce, kde bude validátor jedním z kroků celkového procesu.

Validátor bude podporovat validaci dvou verzí VFZE. Vždy aktuálně platnou verzi a verzi předchozí. Rozpoznání verze VFZE je provedeno automatizovaně. Validátor bude při spuštění konfigurován tak, že bude možné validovat verze 1.1.2 a 1.2. (verze 1.2. předpoklad platnosti od 1. 1. 2024).

Validátor spolu s vyhodnocením XSD validace bude při spuštění podporovat tyto logické a topologické kontroly:

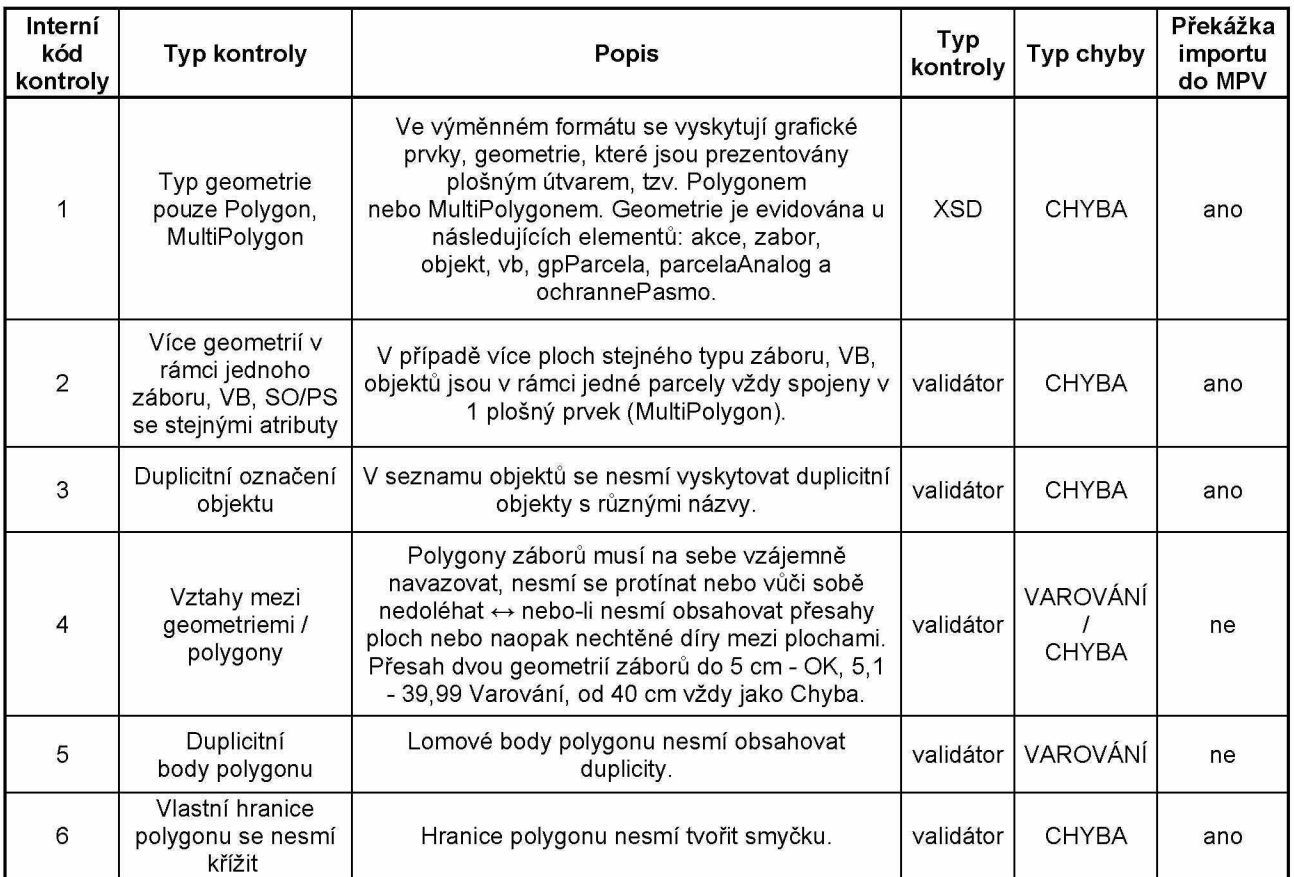

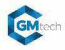

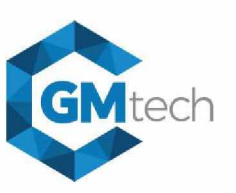

**TECHNICKÁ SPECIFIKACE PRO VÝVOJ**

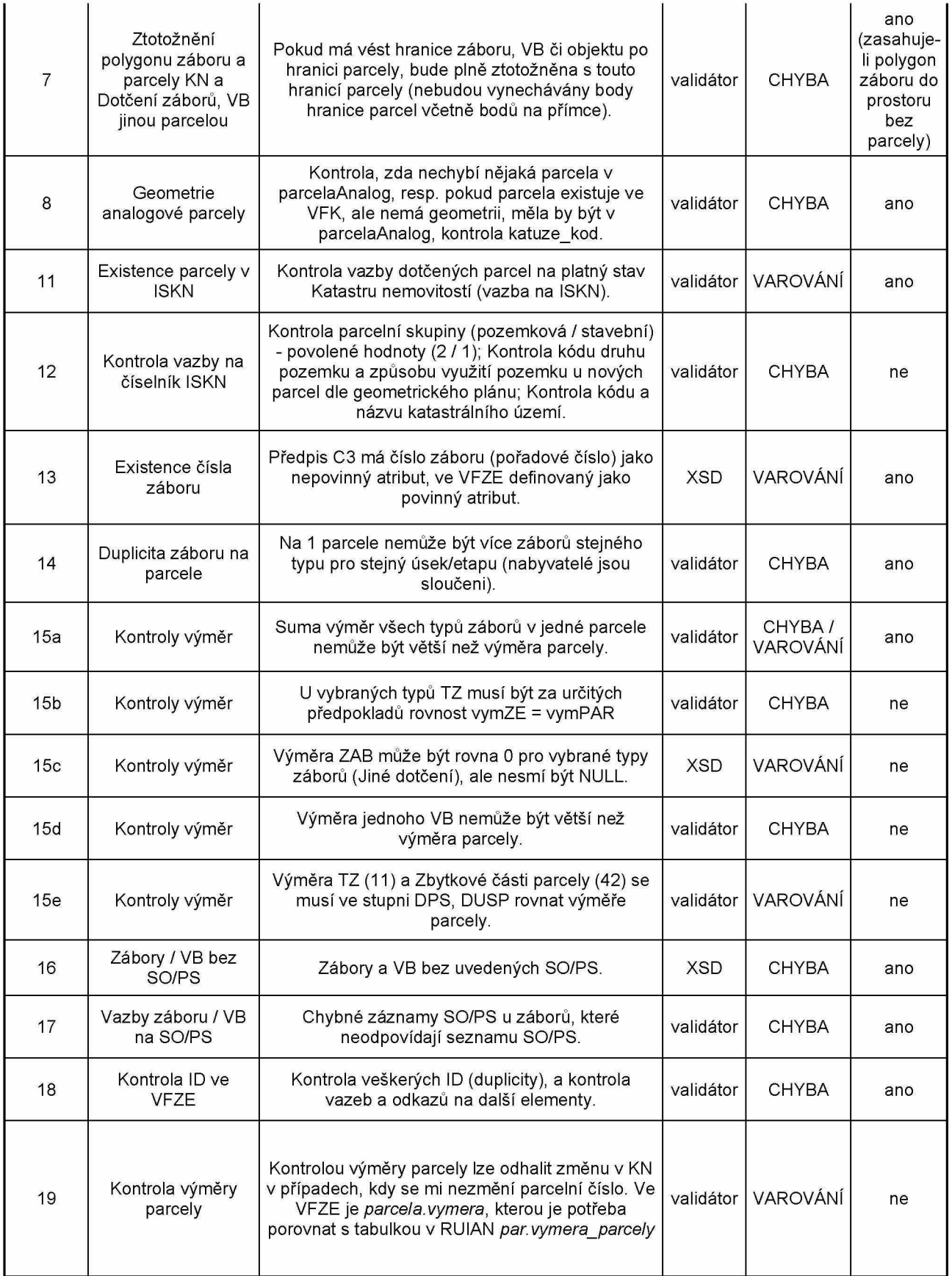

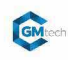

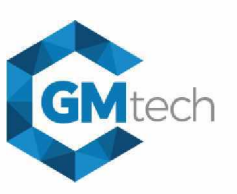

**TECHNICKÁ SPECIFIKACE PRO VÝVOJ**

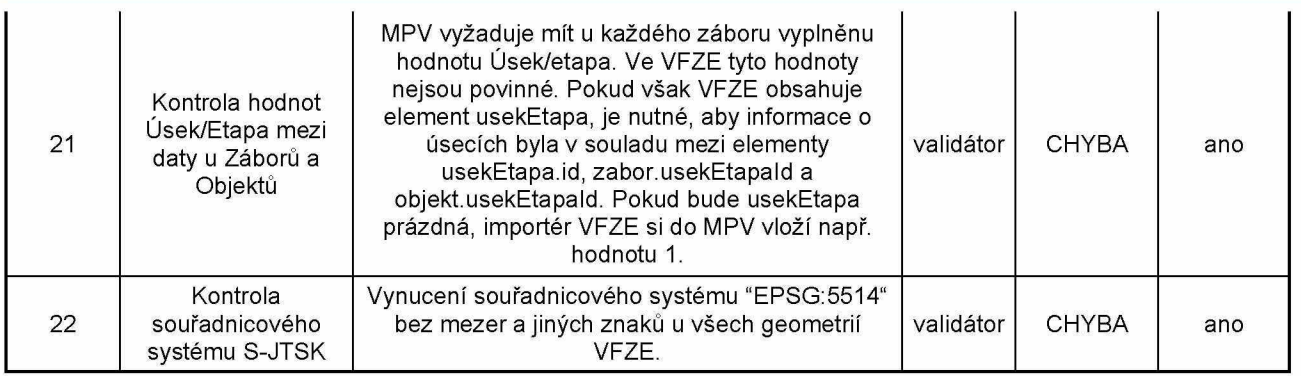

Pozn, interní označení kontrol vychází ze systémového označení kontrol při zpracování VFZE v interních procesech GMtech s.r.o. Zde uvedeno pro přehlednost a příp. odkazování se na jednotlivé kontroly.

#### Záložka NÁHLED (tl. Náhled v kartě Validátor)

Záložka NÁHLED bude pracovat nezávisle na vlastním procesu validace vzáložce VALIDÁTOR. Záložka umožní náhled i na ty soubory \*.vfze, které nemusí být validátorem označeny jako validní, ovšem jejich zobrazení je možné. Podmínkou zobrazení souboru vnáhledu je zákiadní validní struktura souboru svalidační XSD šablonou a korektní geometrie prvků. Pokud soubor \*.vfze nebude odpovídat standardu XSD, lze očekávat, že ho nebude možné vnáhledu zobrazit.

Do záložky NÁHLED je možné přejít kliknutím na tl. "Náhled" pod nahrávacím polem v záložce VALIDÁTOR. Pokud není v nahrávacím poli žádný soubor \*.vfze a uživatel klikne na záložku NÁHLED v postranním menu, je mu zobrazena hláška "Není vložen soubor formátu VFZE. Nejdříve vložte soubor.".

Po vložení souboru s příponou \*.vfze a kliknutí na tl. "Náhleď, nebo po kliknutí na záložku NÁHLED, se zobrazí mapové okno sobsahem VFZE a dalšími podpůrnými vrstvami. Mimo vlastní obsah VFZE budou kdispozici vrstvy:

- WMS ČÚZK KN mapa
- OpenStreet mapa
- WMS Základní mapy středního měřítka
- Ortofoto ČÚZK

Mapové vrstvy zobrazeného souboru VFZE vyplývají ze struktury tohoto formátu. Budou to vrstvy:

- Zájmové území akce
- Parcely nezapsaných GP
- Analogové parcely KN
- Vrstvy typů záborů
- Stavební objekty
- Věcná břemena

Zobrazeny budou pouze ty vrstvy, které budou v aktuálním souboru VFZE obsaženy.

Součástí karty NÁHLED bude dále možnost stáhnout obsah souboru VFZE do dalších formátů, pro práci sdaty mimo MPV.

Kdispozici budou tyto exporty:

- Export grafiky do GML
- Export grafiky do DXF
- Export dat do CSV (textová data členěná do jednotlivých CSV souborů podle struktury formátu VFZE)

Možnost "nahrát jiné VFZE" přesměruje uživatele do záložky VALIDÁTOR, kde bude zobrazeno prázdné nahrávací pole a bude možné nahrát další soubor \*.vfze.

Záložka NÁHLED bude bez dalšího omezení přístupná všem uživatelům aplikace, kteří mají oprávnění k přístupu do modulu VALIDÁTOR VFZE, role jsou uvedeny výše.

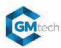

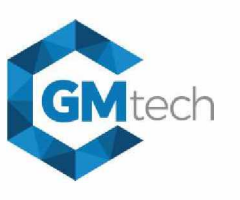

**TECHNICKÁ SPECIFIKACE PRO VÝVOJ**

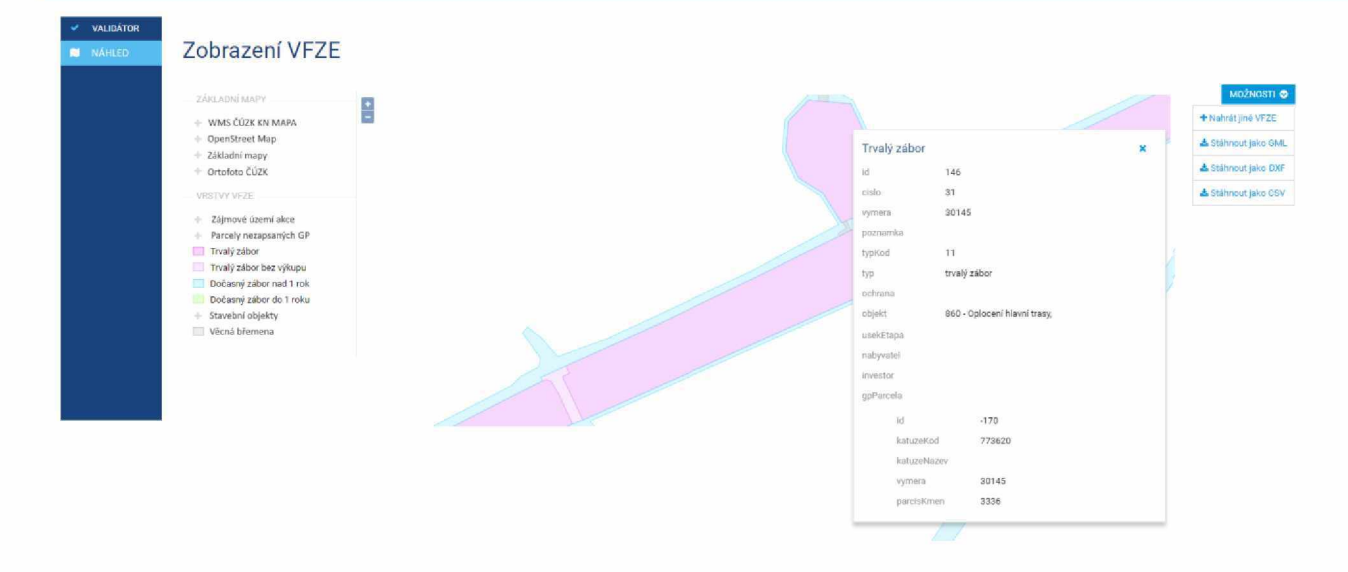

#### **TESTOVACÍ SCÉNÁŘE;**

Dostupnost modulu VALIDÁTOR VFZE, validace souboru VFZE, generování a stažení validačního protokolu, náhled na VFZE s možností stáhnout data do dalších formátů.

Digitálně podepsal: Datum: 10.11.2023 14:07:23 +01:00

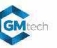